## **Steps to Completing Teaching & Coaching Fundamentals Online**

1. Go to learn.team.usa.org or<https://learn.teamusa.org/training/index/brand/us-sailing>

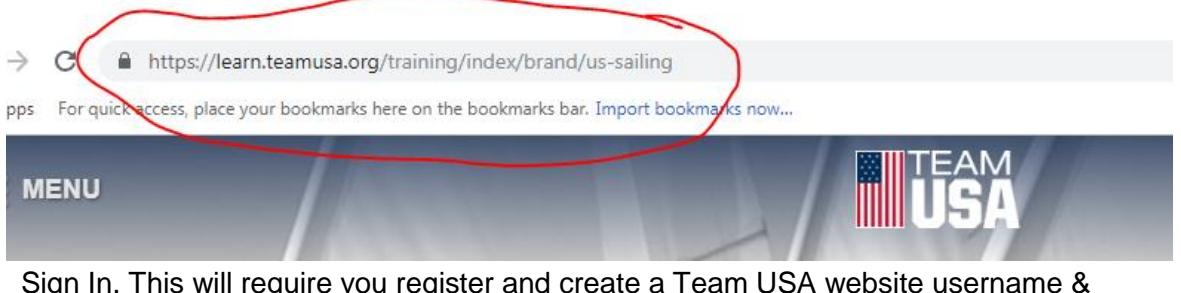

2. Sign In. This will require you register and create a Team USA website username & password. (It will be different than your US Sailing username & password.)

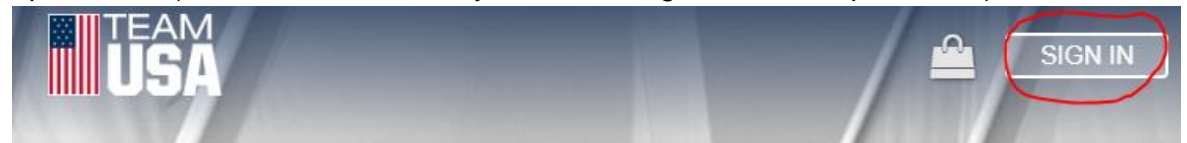

3. When registering please select US Sailing as your membership.

Membership(s) \*

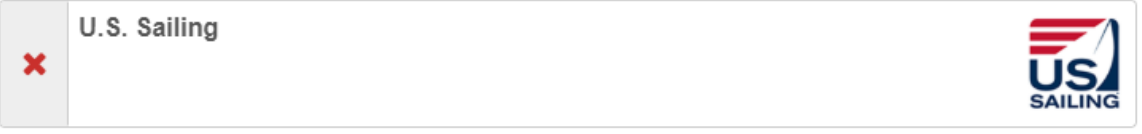

4.Once you register, you will be sent a confirmation email to verify your account.

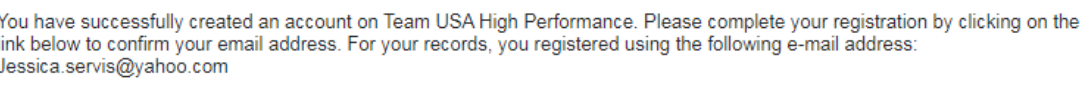

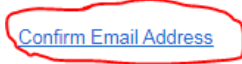

This message was sent by Team USA High Performance

- 5. You will need to click the link in your email to verify authentication.
- 6. You should now be signed into the Team USA website.
- 7. You will need to SHOP for your course.

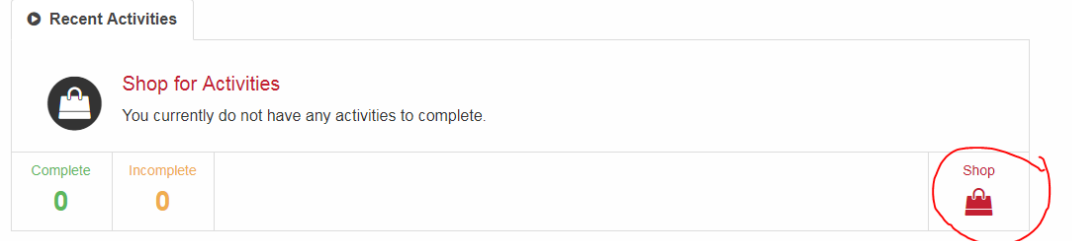

8. Select US Sailing Teaching & Coaching Fundamentals

 $\theta$ 

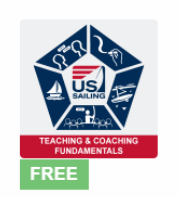

## US Sailing Teaching & Coaching Fundamentals

Designed for US Sailing and US Powerboating instructors, this course gives you the building blocks of good instructional practices to become an effective educator on and off the water.

 $\bullet$  US Sailing  $\vert \equiv$  Coaches

## 9. Add to Bag

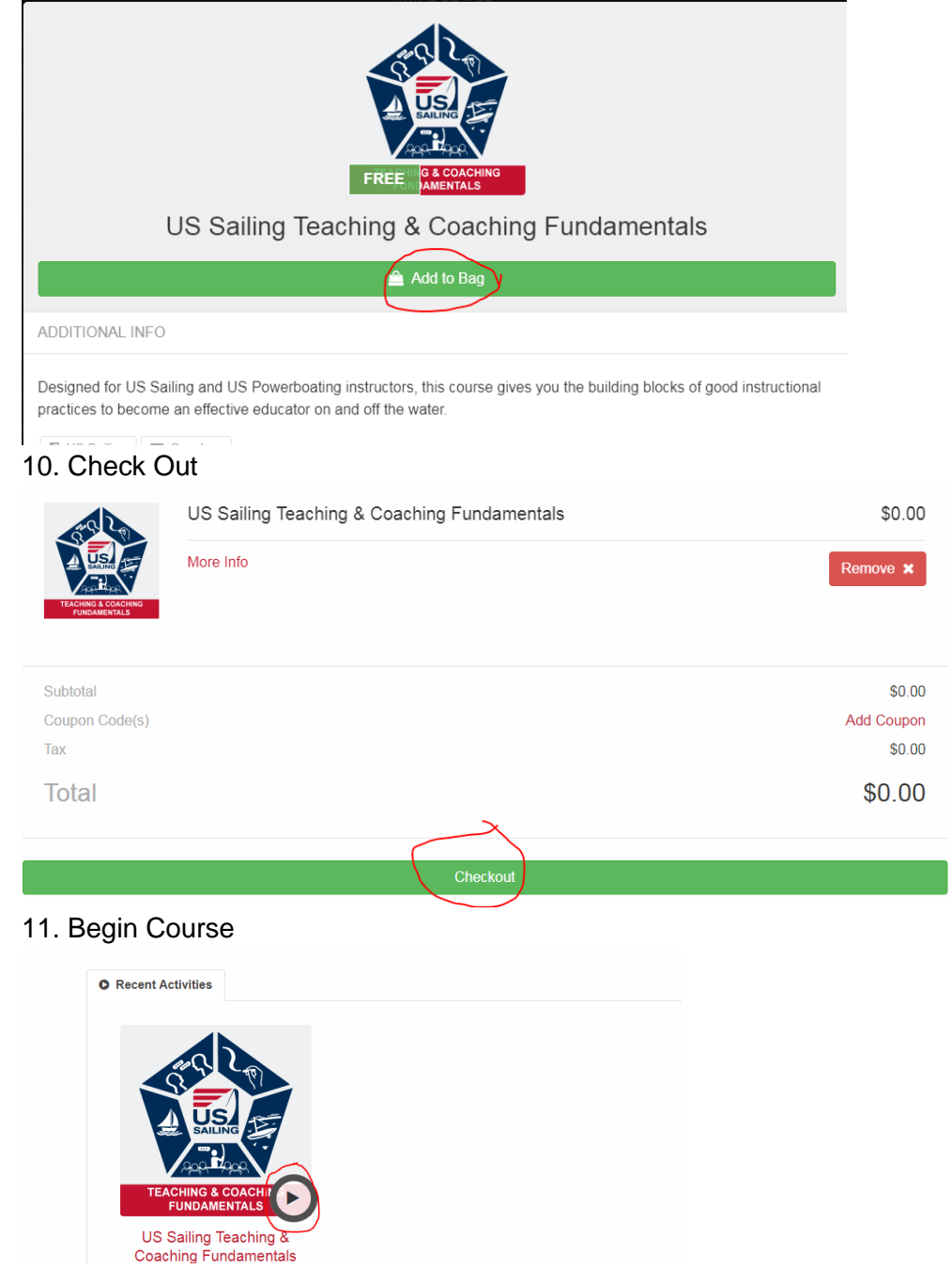

12. Once in the course you can start and stop by logging into the Team USA website with your username and password.

13. Use the menu to refer back to previous units.

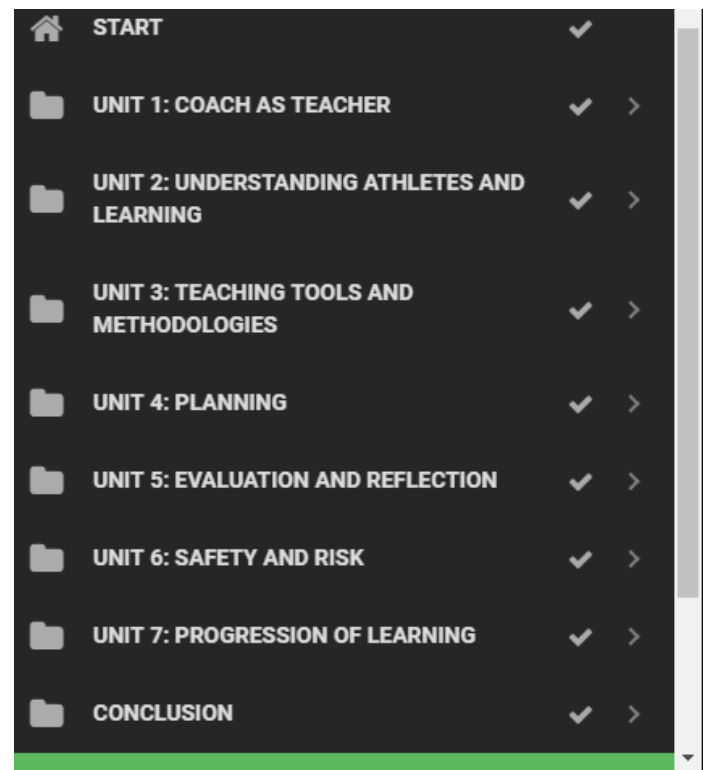

14. Once you complete the course and pass the final exam a completion certificate will be created. Please save a copy on your computer and print a copy or take a picture of your certificate t bring to your in-person course. **Finish** 

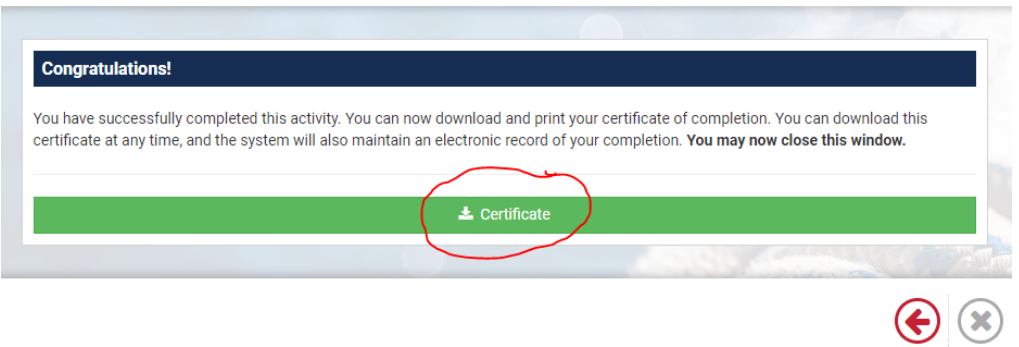

15. Congratulations. You have now completed Teaching & Coaching Fundamentals Online.